## ○ QSLカード印刷 **Rig/Ant設定** 定義ファイル編集 QSLの定義 条件命令 各項目 選択して印刷 プリンタ設定 ADIF

## QSLカードに印刷するデータのうち、バンドごとに自局のリグ/リグの終段入力(または空中線電力)/アンテナ/アンテナ高/備考/運用 場所/その他を設定しておきます。

ここで設定した内容は、 **RIGANT.DAT**というファイル名のテキストファイルで保存されます。

これは、INIファイルと同じ形式ですので、知識があればエディタで直接修正ができます。

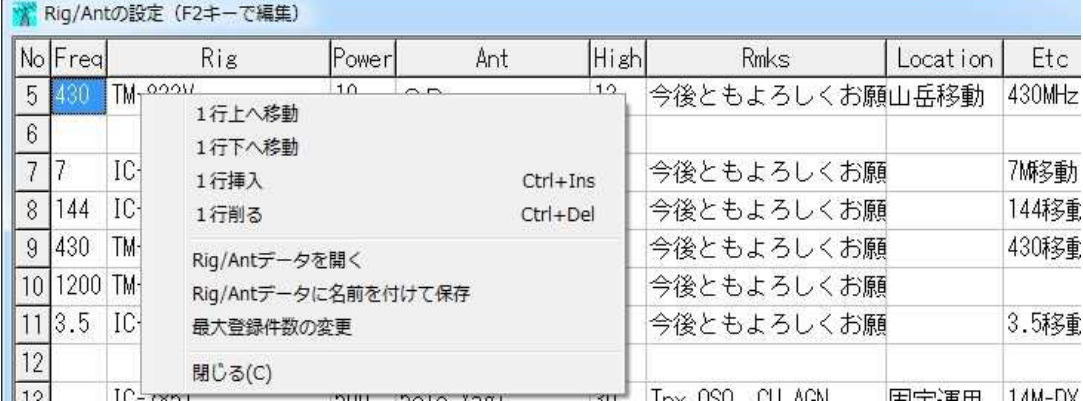

QSLカード印刷ダイアログで、Rig/Ant確認ありがチェックされていない場合

Rig/Antを上から順に探し出して、最初に該当するバンドがあったらそこのRig/Antを印刷します。

この場合、該当するバンドが無かったら、たまたま偶然のRig/Antを印刷します。(^̲^;)

QSLカード印刷ダイアログで、Rig/Ant確認ありがチェックされている場合

印刷時にこのウインドウが開き、選択します。

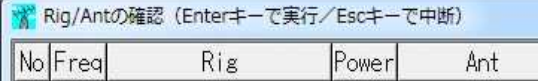

## **Esc**キーを押すと中断します。

**Enter**キーで該当する行を選択します。**0**~**9**の数字キーでも直接選択することができます。

QSL定義ファイルの命令で#Rig#8のように直接行番号が指定されていれば、バンドに関係なく、ここの8番目のリグやアンテナが印刷され ます。

## **※注** この数字が1未満またはRig/Antデータの上限を超えている場合は、無視されます。

QSL定義ファイルの命令で#Rig=7M移動のようにEtc欄の文字列が指定されていれば、バンドに関係なく、このウインドウのEtc欄に7M移動 という文字列が入っている行のリグやアンテナが印刷されます。

**QSOデータと関連付けるには・・・**

QSOデータの Remarks1か2にRig#10のように文字列が入力されていれば、バンドに関係なく、ここの10番目のリグやアンテナが印刷され ます。

QSOデータの Remarks 1 か 2 にRig=7M移動のように文字列が入力されていれば、バンドに関係なく、このウインドウのEtc欄に7M移動という

図のように、**右クリック**したときのポップアップメニューで、Rig/Antデータを記憶したファイル(**RIGANT.DAT**)のフォルダ変更や、 Rig/Antデータの最大登録件数の変更などができます。

ポップアップメニューでは、1行移動や1行挿入・削除ができますが、行番号が変わってしまいますのでご注意ください。(**※注**を参照)

**RIGANT.DAT**の登録件数の上限は999件、又はファイルサイズ64Kバイトのいずれか小さいほうです。

リグやアンテナ等の修正は、次のいずれかの方法となります。

直接文字を入力する。このとき既存の文字列は消えてしまうので、文字列を入れ直す。 F2キーを押してから、矢印キーで修正したい文字を選び、修正する。 マウスで修正したい文字を直接指定し、文字を修正する。